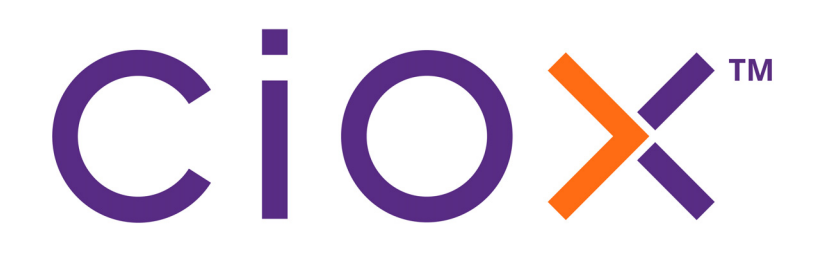

# **HealthSource Clarity**

## **v2.5.2 Release Notes**

October 2020

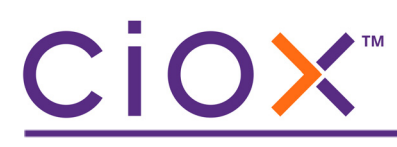

### **Document History**

Publication Date: October 29, 2020 Document Edition: 1.0

### **Contact Information**

Ciox Health 120 Bluegrass Valley Parkway Alpharetta, GA 30005 Customer Care Phone Number: 877-358-6939

### **Copyright and Trademarks**

© Copyright 2020 Ciox Health. All rights reserved.

The information in this document and any attachments is intended for the sole use of Ciox Health. This information may be privileged, confidential, and protected from disclosure. If you are not the intended recipient, you are hereby notified that you have received this document in error and that any review, disclosure, dissemination, distribution or copying of it, or its, contents, is strictly prohibited.

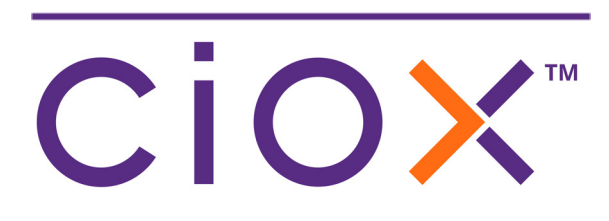

## **HealthSource Clarity v2.5.2 Release Notes**

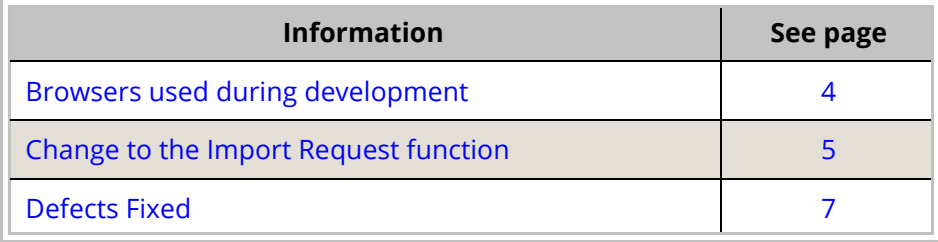

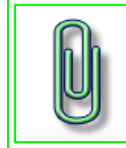

You do **NOT** need to update your **TrayApp** to use this new version.

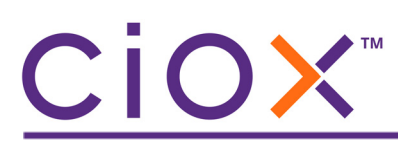

#### <span id="page-3-0"></span>**BROWSERS USED DURING DEVELOPMENT**

We used these browser versions during the development of **HealthSource Clarity v2.5.2**:

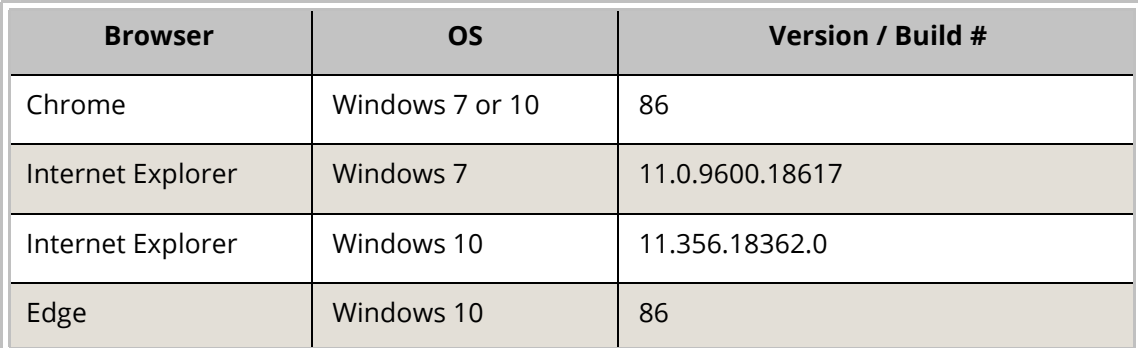

Check that your browser is up-to-date to avoid possible problems with the new release.

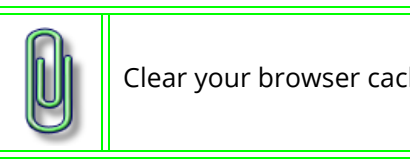

Clear your browser cache daily for best performance.

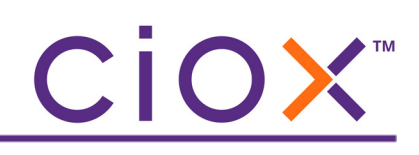

### <span id="page-4-0"></span>**CHANGE TO THE IMPORT REQUEST FUNCTION**

You can now see if a Payor project from Ciox Health Phoenix (aka Chart Finder) has already been loaded into **HealthSource Clarity**, even if we have not created requests for that project.

- 1. From the **Menu**, click **Import Requests**.
- 2. On the **Import Requests** page, enter:
	- 2.1 **Site Location**;
	- 2.2 **Group ID**, from the Ciox Phoenix Provider Package;
	- 2.3 **Group Site ID**, from the Ciox Phoenix Provider Package;
	- 2.4 **Chart ID**, from the Ciox Phoenix Provider Package.

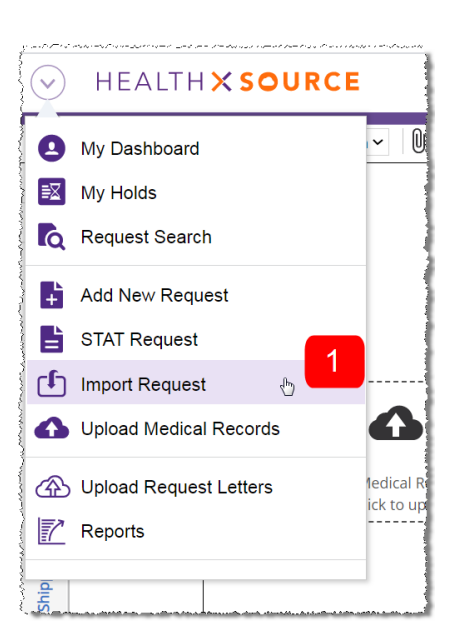

3. Click **Find Charts**.

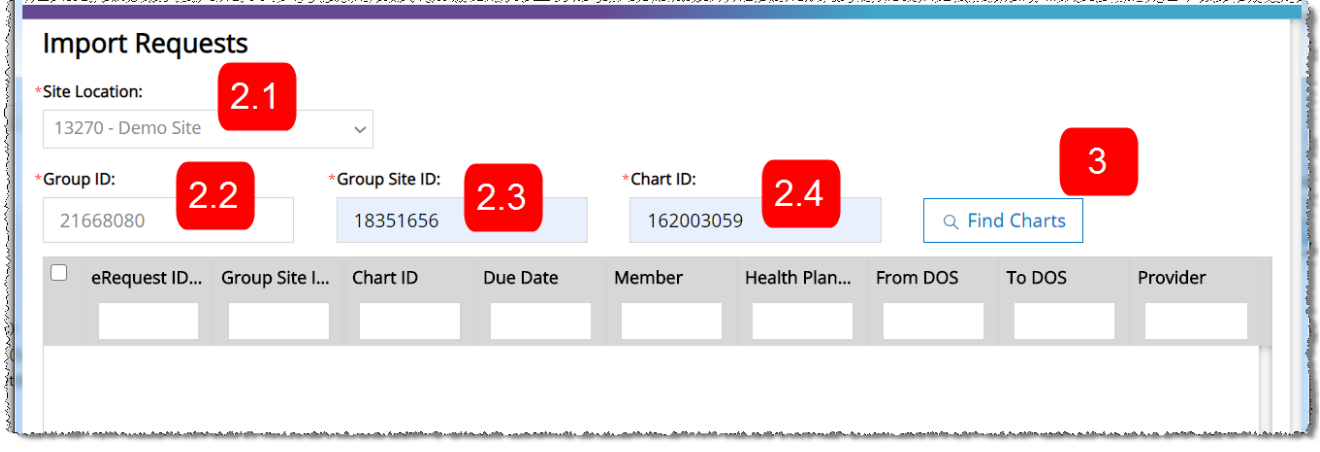

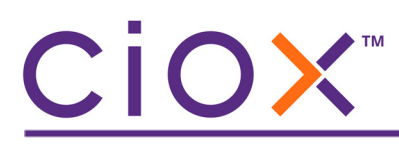

- 4. If the charts are eligible for import at your site, the table will be automatically filled with information.
- 5. The **eRequest ID** column will show one of these three values:

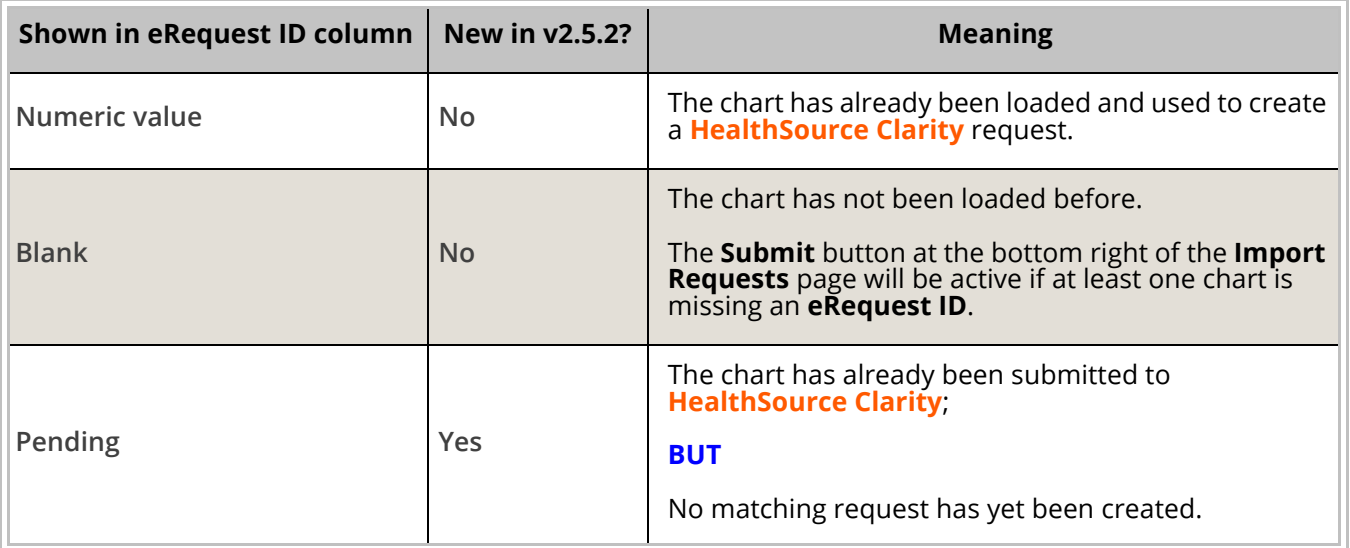

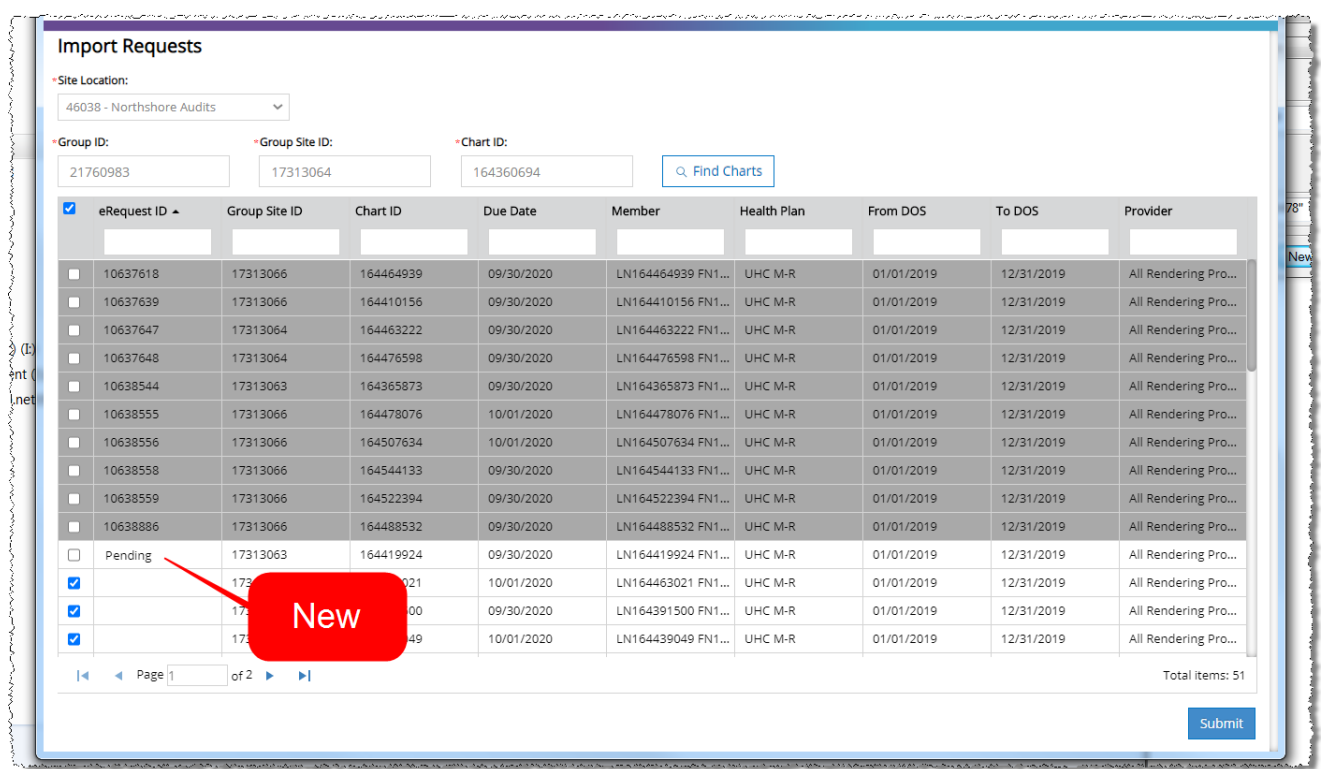

# CiOX™

### <span id="page-6-0"></span>**DEFECTS FIXED**

#### **v2.5.2** fixes these issues reported by users:

#### **Defect**

Pull List "child" requests missing Request Letter when opened.

Requests become "locked" or "stuck" when switching between the **Request Letter** and **Medical Records** tabs of the **Documents** window **OR** when switching between the **Documents — Ship** and **Documents — Non-Ship** views.

This issue did not affect all sites. It was often associated with:

- **Potential Duplicate** requests
- Requests for which patient information was modified during **Fulfillment**.